# **Versand bzw. Abruf der Daten (Bereich Sozialversicherung)**

### **Inhalt**

- [Aufruf des Assistenten in der Software im Bereich "Personal" "Übergeben/Auswerten"](#page-0-0)
	- [Verpflichtende Aktualitätsprüfung: "Mindestversionsprüfung"](#page-1-0)
	- [Eingabe: Zertifikatskennwort der ITSG](#page-1-1)
- [Bedeutung der einzelnen Einträge der zu versendenen Daten im Assistenten](#page-3-0)
	- [Nachrichten der Annahmestellen abrufen](#page-3-1)
		- [Register der Annahmestellen](#page-3-2)
		- [Abgerufene Nachrichten der Annahmestellen sind im Anschluss in der Software zu verarbeiten](#page-3-3)
		- [SV-Meldungen](#page-3-4)
		- [UV-Jahresmeldungen \(Unfallversicherung\)](#page-4-0)
		- <sup>o</sup> [Beitragsnachweise](#page-4-1)
		- [Abfrage der Sozialversicherungsnummer](#page-4-2)
		- $\circ$  [GKV](#page-4-3)
		- [Erstattungsanträge \(AAG\)](#page-4-4)
		- o [eAU-Anforderung](#page-4-5)
		- [Arbeitgeberkonto](#page-4-6)
- [Hinweis auf empfangene Daten auch in den Benutzernachrichten](#page-5-0)

# <span id="page-0-0"></span>Aufruf des Assistenten in der Software im Bereich "Personal" - "Übergeben/Auswerten"

Navigieren Sie in den Bereich: PERSONAL - Registerkart: ÜBERGEBEN/AUSWERTEN und wählen Sie in der Gruppe: "Beitragsabrechnung" die Schaltfläche: ÜBERTRAGEN.

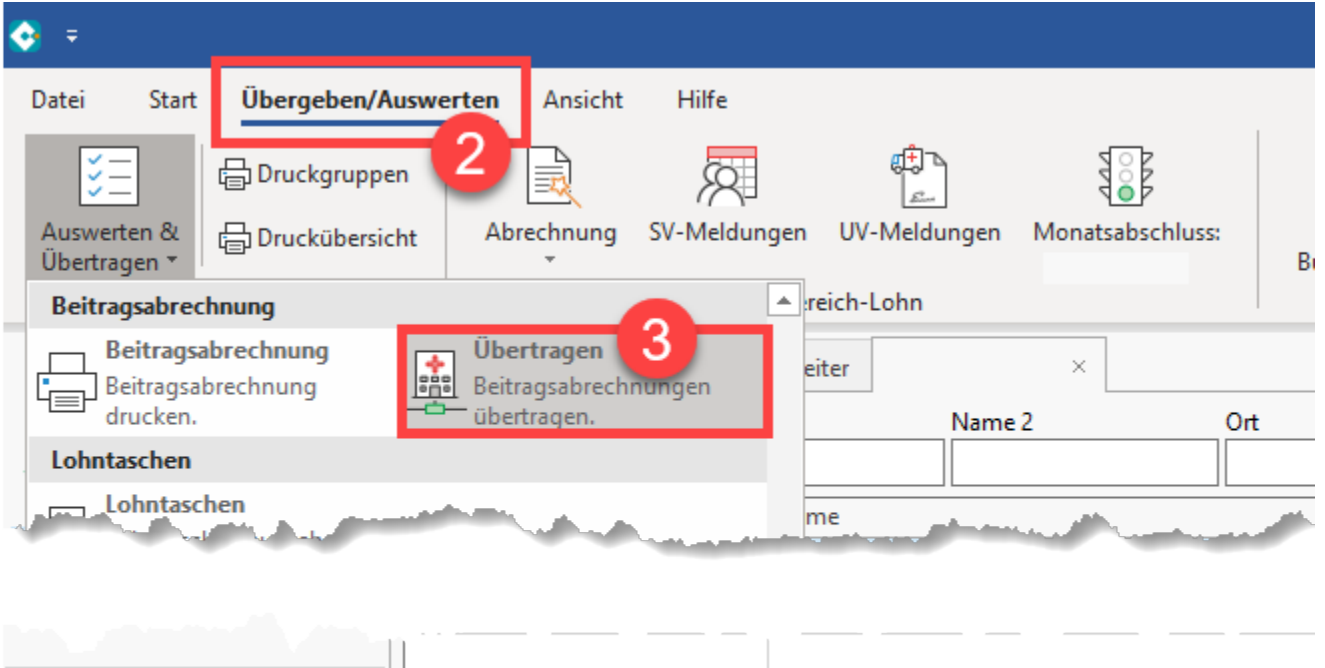

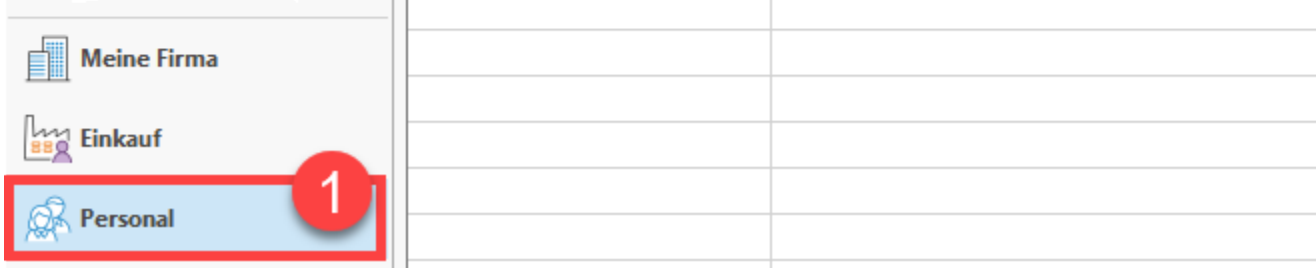

Der Assistent ermöglicht Ihnen das Versenden der Daten aus dem Bereich der Sozialversicherung (SV).

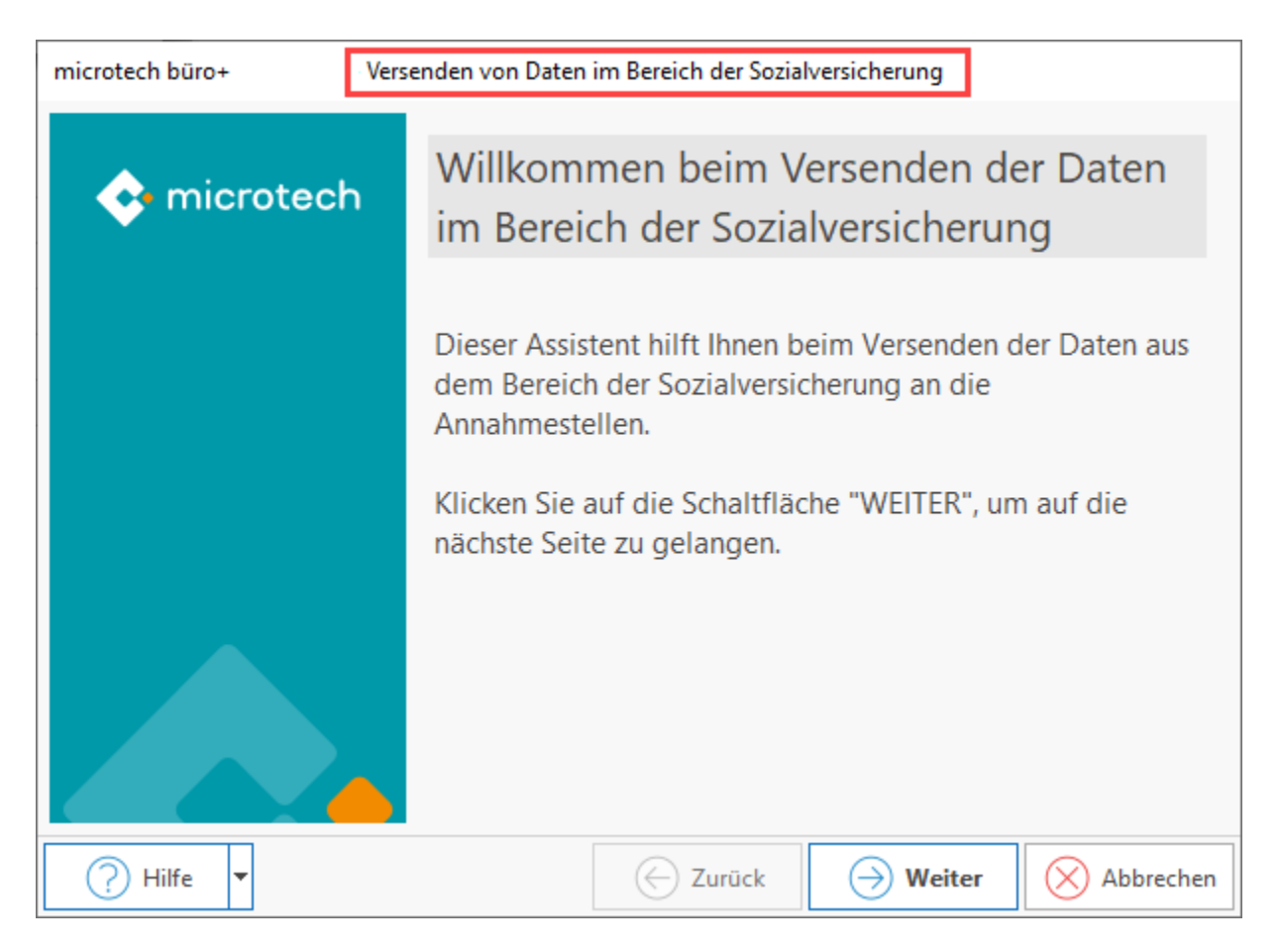

# <span id="page-1-0"></span>**Verpflichtende Aktualitätsprüfung: "Mindestversionsprüfung"**

Vor dem Start des Assistenten ist eine Prüfung auf Programmaktualität auf die aktuelle Mindestversion erforderlich, u. a. um die Aktualität der verwendeten Schnittstelle und Protokolle zu gewährleisten.

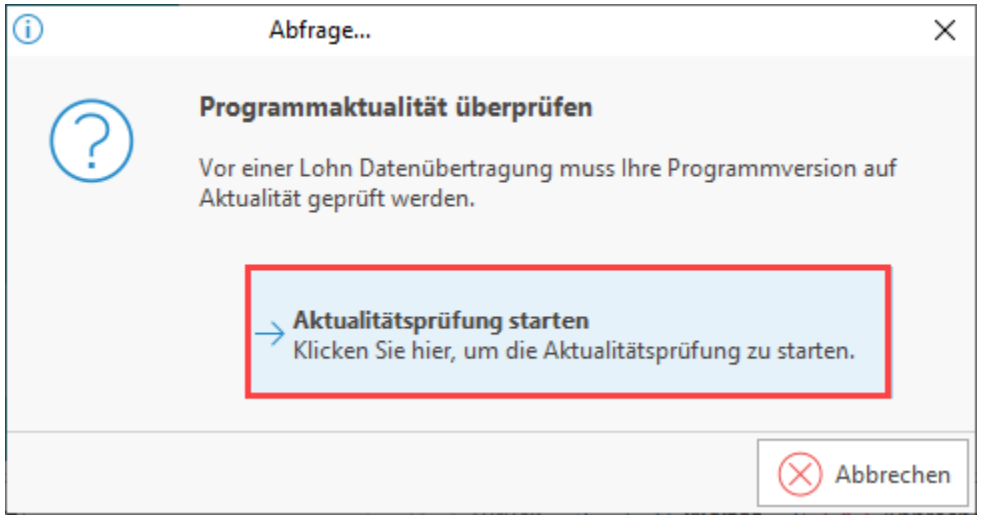

## <span id="page-1-1"></span>**Eingabe: Zertifikatskennwort der ITSG**

Geben Sie nun das Zertifikatskennwort der ITSG ein (weitere Infos zum Kenntwort in unserer Hilfe: [Zertifikatsverwaltung \(Lohn\)](https://hilfe.microtech.de/pages/viewpage.action?pageId=11737918)).

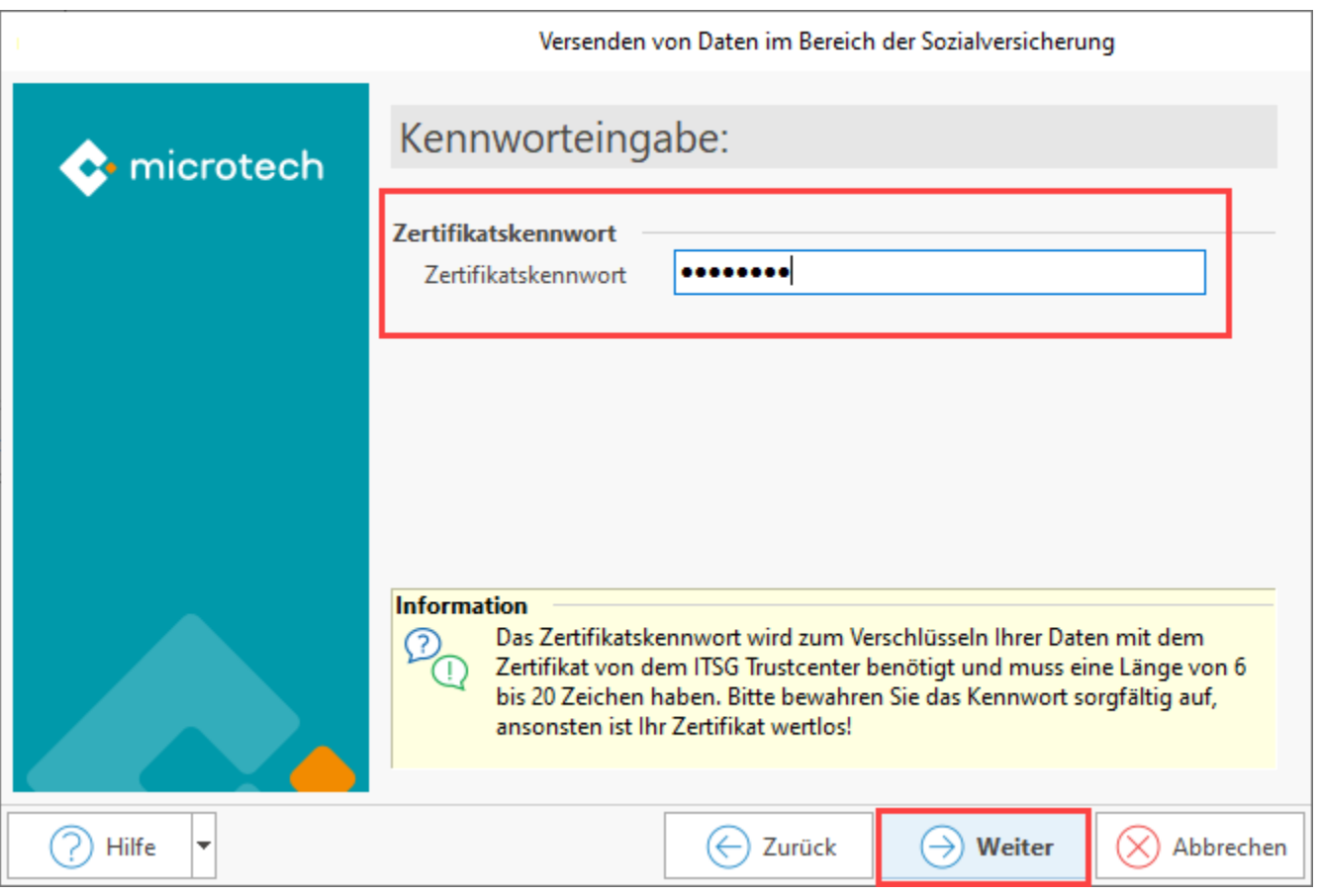

**Nach Eingabe des Kennwortes** ist zu wählen, welche Daten zu versenden sind, bzw. ob Nachrichten von der Annahmestelle abgerufen werden sollen:

- Nachrichten der Annahmestellen abrufen
- SV-Meldungen
- UV-Jahresmeldungen
- Beitragsnachweise
- Abfrage der Sozialversicherungsnummer
- GKV
- Erstattungsanträge (AAG)
- eAU-Anforderung
- Arbeitgeberkonto

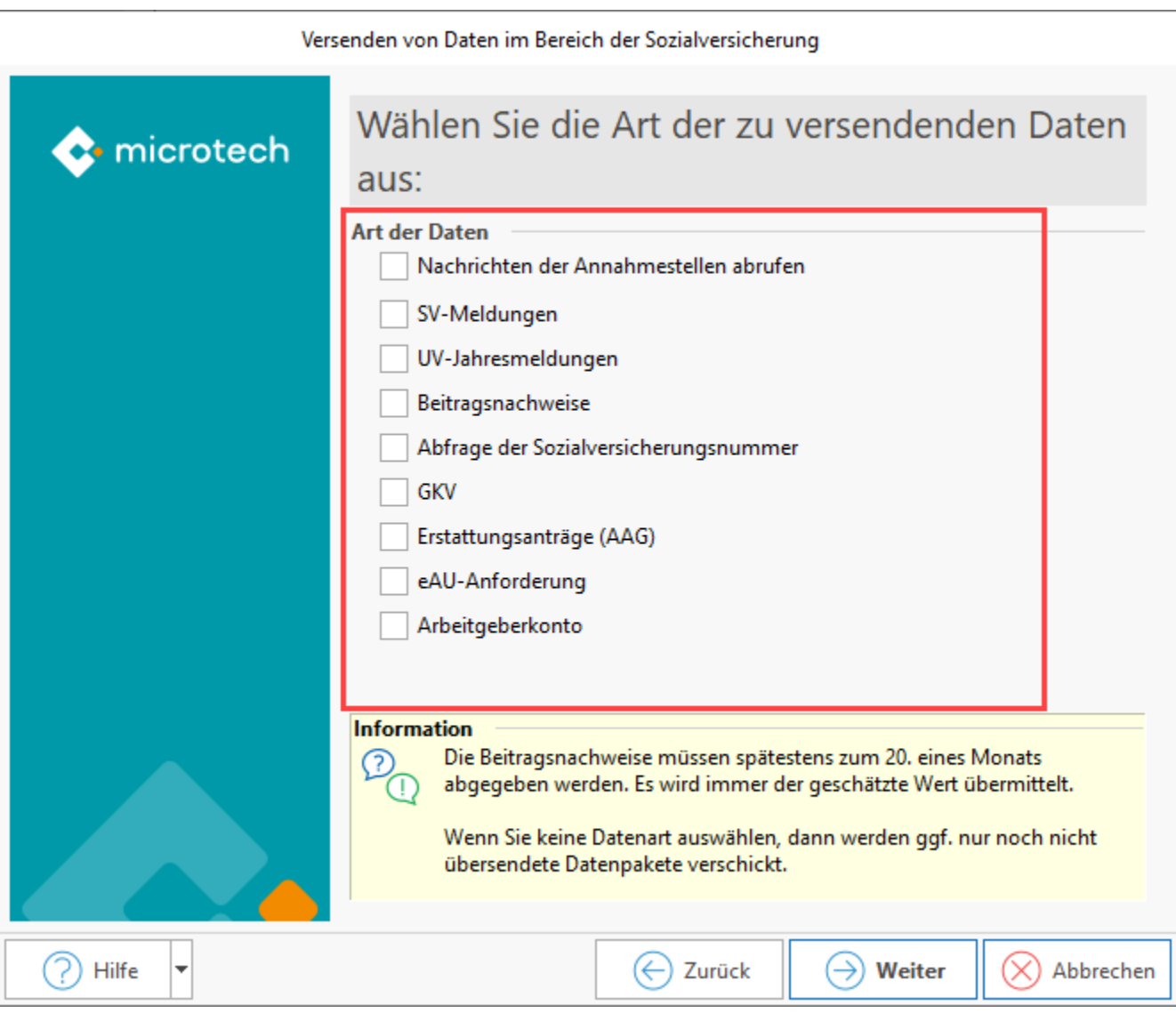

# <span id="page-3-0"></span>Bedeutung der einzelnen Einträge der zu versendenen Daten im Assistenten

### <span id="page-3-1"></span>**Nachrichten der Annahmestellen abrufen**

Bei der Übertragung der Daten erfolgt gleichzeitig auch eine Anfrage, ob Nachrichten (Rückmeldungen) zum Abrufen auf dem Kommunikationsserver bereit liegen. Wählen Sie diese Option zum Abruf.

Die Nachrichten werden im Bereich der Annahmestellen gespeichert. Aufruf über: PERSONAL - Schaltfläche: PARAMETER - EINZUGSSTELLEN - ANNAHMESTELLEN.

#### <span id="page-3-2"></span>**Register der Annahmestellen**

Es stehen verschiedene Register mit Tabellenansicht zur Verfügung. Der Großteil dieser Register besitzt jeweils eine Tabellenansicht für den Eingang und Ausgang.

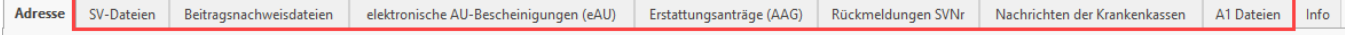

#### <span id="page-3-3"></span>**Abgerufene Nachrichten der Annahmestellen sind im Anschluss in der Software zu verarbeiten**

Weitere Informationen erhalten Sie in unserer microtech Hilfe:

- **[Abholung der Nachrichten vom Kommunikationsserver \(Nachrichtenabruf über SV-Assistent\)](https://hilfe.microtech.de/pages/viewpage.action?pageId=15238393)**
- <span id="page-3-4"></span>**[Externe Meldungen verarbeiten](https://hilfe.microtech.de/display/PROG/Externe+Meldungen+verarbeiten) [Verarbeitung der eingegangenen Nachrichten \(u. a. GKV-Monatsmeldung\)](https://hilfe.microtech.de/pages/viewpage.action?pageId=15238711) (GKV Monatsmeldung)**

## **SV-Meldungen**

Die beim Jahresabschluss erstellten Meldungen zur Sozialversicherung und zur Unfallversicherung sind an die Einzugsstellen zu übermitteln.

Weitere Informationen zur SV-Meldung finden Sie in unserer Hilfe:

- **[Sozialversicherungsmeldung verwalten](https://hilfe.microtech.de/display/PROG/Sozialversicherungsmeldung+verwalten)**
- **[SV-Meldungen \(zu meldende Daten in Lohn-Abrechnungsdaten\)](https://hilfe.microtech.de/pages/viewpage.action?pageId=15238160)**

## <span id="page-4-0"></span>**UV-Jahresmeldungen (Unfallversicherung)**

Die beim Jahresabschluss erstellten Meldungen zur Sozialversicherung und zur Unfallversicherung sind an die Einzugsstellen zu übermitteln.

Weitere Informationen zur UV-Meldung finden Sie in unserer Hilfe:

- **[UV-Meldungen \(zu meldende Daten in Lohn-Abrechnungsdaten\)](https://hilfe.microtech.de/pages/viewpage.action?pageId=15238164)**
- **[UV-Meldungen \(Lohn\)](https://hilfe.microtech.de/pages/viewpage.action?pageId=15238467)**

### <span id="page-4-1"></span>**Beitragsnachweise**

Beitragsnachweise müssen elektronisch übermittelt werden. Hierzu steht im Assistent der Eintrag: "Beitragsnachweise" zur Verfügung.

Weitere Informationen in unserer Hilfe:

**[Beitragsabrechnung / Erstattungsanträge drucken / übertragen](https://hilfe.microtech.de/pages/viewpage.action?pageId=15238374)**

### <span id="page-4-2"></span>**Abfrage der Sozialversicherungsnummer**

Über das Meldeverfahren lässt sich die Sozialversicherungsnummer von neuen Beschäftigten ermitteln.

Die Abfrage der Nummer erfolgt mit dem "Datensatz Versicherungsnummernabfrage" bei der Datenstelle der Rentenversicherung (DSRV). Diese Information rufen Sie über das Meldeverfahren ab.

### <span id="page-4-3"></span>**GKV**

Bei Auswahl der Option "GKV" werden die GKV-Meldungen aus dem Bereich STAMMDATEN - MITARBEITER - LOHN-ABRECHNUNGSDATEN - ZU MELDENDE DATEN - VERSAND GKV-MELDUNGEN versendet.

Bei Auswahl der **Option "Nachrichten der Annahmestelle abrufen"** werden auch die von den Einzugsstellen bereitgestellten Daten zu GKV-Monatsmeldungen abgerufen.

#### **Folgende Informationen / Daten werden ggf. von den Einzugsstellen zur Verfügung gestellt:**

- Information, ob für einen Mitarbeiter künftig eine GKV-Monatsmeldung abgegeben werden muss bzw. nicht mehr erstellt werden muss.
- Meldung des laufenden Gesamtentgelts, welches der Abrechnung zu Grunde gelegt werden muss.

#### **Externe Meldungen verarbeiten:**

Diese Daten stehen nach Ausführung der Funktion "Externe Meldungen verarbeiten" in den Stammdaten der Mitarbeiter unter "Lohn-Abrechnungsdaten - Externe-Grundlagen" zur Verfügung.

Je nach aktivierten Optionen wird der **Versand und/oder Abruf ausgeführt**.

Werden Daten versendet und auch abgerufen, erhalten Sie zwei **Protokolle**:

- microtech büro+ Versenden von Daten im Bereich der Sozialversicherung
- Empfangen von Daten im Bereich der Sozialversicherung

Wurden durch die Annahmestellen Angaben zur GKV-Monatsmeldung bereitgestellt, erhalten Sie eine **Benutzernachricht**.

## <span id="page-4-4"></span>**Erstattungsanträge (AAG)**

Das deutsche **A**ufwendungs**a**usgleichs**g**esetz regelt, unter welchen Voraussetzungen Arbeitgebern die Kosten für Entgeltfortzahlungen und Mutterschaftsleistungen erstattet werden und wie die Erstattungen auf die Gesamtheit der Arbeitgeber finanziell verteilt werden.

Erstattungsanträge werden elektronisch über den Assistenten verschickt.

## <span id="page-4-5"></span>**eAU-Anforderung**

Beim Verfahren der **e**lektronische **A**rbeits**u**nfähigkeitsbescheinigung wird keine sichtbare Arbeitsunfähigkeitsbescheinigung mehr ausgestellt, stattdessen werden Datenpakete zwischen Arzt, Krankenkasse und Arbeitgeber übertragen.

<span id="page-4-6"></span>Weitere Infos im Hilfe-Bereich: **[Elektronische Arbeitsunfähigkeitsbescheinigung \(eAU\)](https://hilfe.microtech.de/pages/viewpage.action?pageId=359137285)**.

## **Arbeitgeberkonto**

Mit der Auswahl: ARBEITGEBERKONTO werden die Meldepflichten, die Sie hinsichtlich der Krankenkassen zu beachten sind, realisiert.

Weitere Infos im Hilfe-Eintrag: **[Arbeitgeberkonto](https://hilfe.microtech.de/display/PROG/Arbeitgeberkonto)**.

# <span id="page-5-0"></span>Hinweis auf empfangene Daten auch in den Benutzernachrichten

In den Benutzernachrichten im Bereich: MEINE FIRMA - STARTSEITE erhalten Sie wichtige Informationen, auch zu empfangenen Daten, die in der Software zu verarbeiten sind.

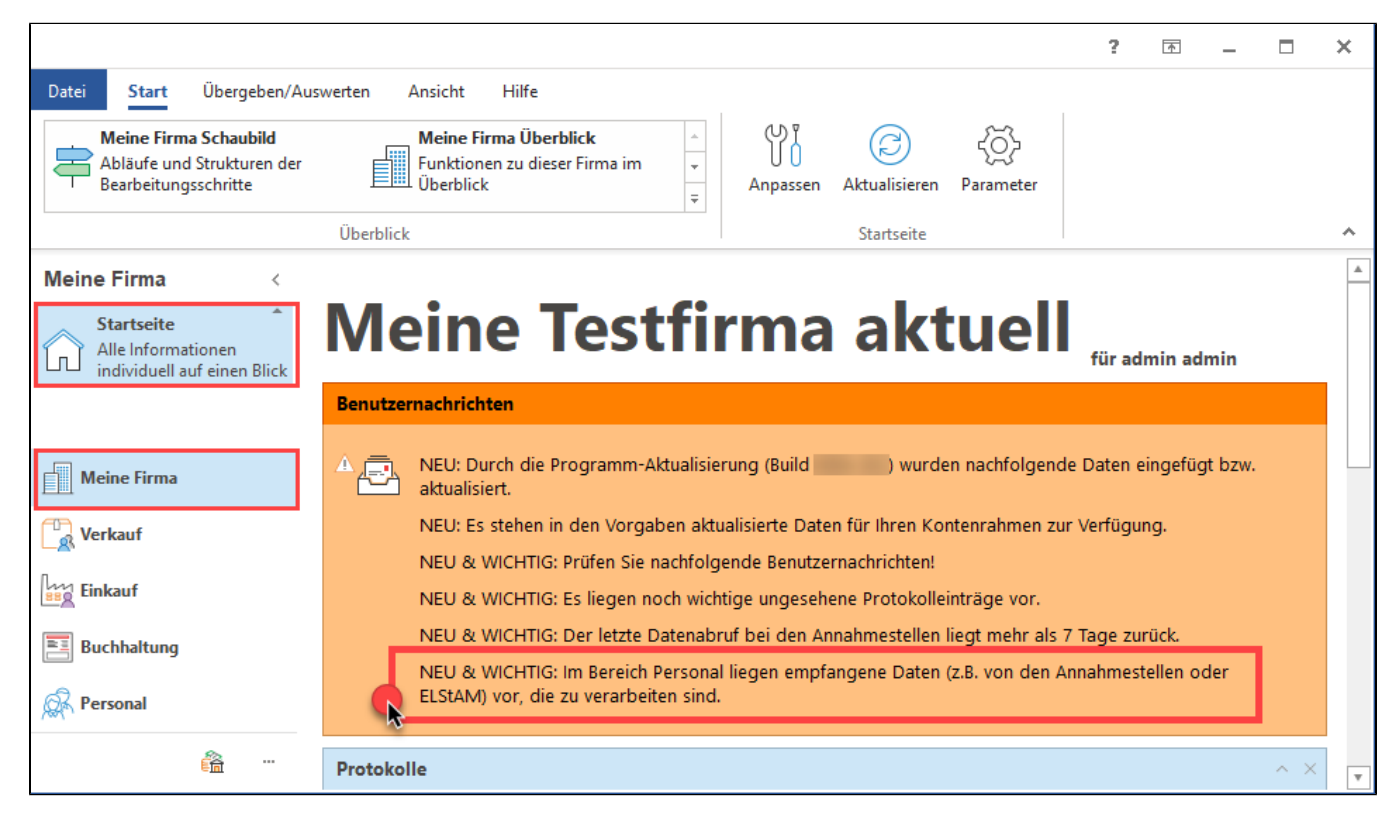

Die eingegangenen Daten können Sie in den Parametern der Annahmestelle einsehen [\(siehe Kapitel: Parameter - Einzugsstellen - Annahmestellen\)](https://hilfe.microtech.de/go/GKV_Angaben_Parameter_ERP).